#### **ПРОТОКОЛ № 21442/2024**

# **проведения совместных испытаний ККТ ТД Штрих М ШТРИХ-НАНО-Ф и операционной системы специального назначения «Astra Linux Special Edition» РУСБ.10015-01 (очередное обновление 1.7)**

г.Москва 22.02.2024

1 Предмет испытаний

1.1 В настоящем протоколе зафиксирован факт проведения в период с 21.02.2024 по 22.02.2024 совместных испытаний **ККТ** ШТРИХ-НАНО-Ф (далее – Устройство) и операционной системы специального назначения «Astra Linux Special Edition» РУСБ.10015- 01 (очередное обновление 1.7) (далее – Astra Linux SE 1.7.0), разработанной ООО «РусБИТех-Астра», включая Astra Linux SE 1.7.0 с установленным оперативным обновлением безопасности БЮЛЛЕТЕНЬ № 2023-1023SE17 (далее – Astra Linux SE 1.7.5).

2 Объект испытаний

2.1 На испытания было предоставлено Устройство в следующей комплектации: Устройство.

3 Ход испытаний

3.1 В ходе совместных испытаний были проведены проверки корректности функционирования Устройства под управлением Astra Linux SE 1.7.0 и Astra Linux SE 1.7.5 в объеме проверок, указанных в Приложениях 1 и 2. Проверки осуществлялись с использованием эксплуатационной документации Устройства.

3.2 Для проверки работоспособности следующих узлов было дополнительно установлено программное обеспечение (далее – ПО), указанное в Таблице 1.

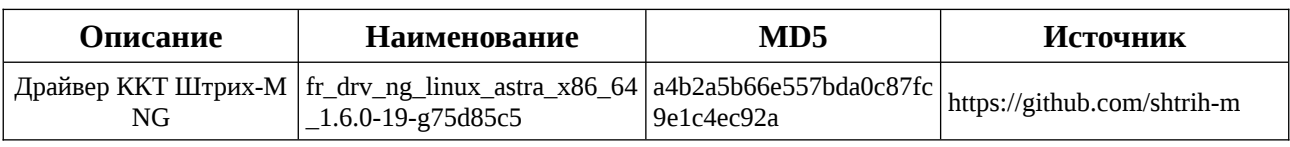

Таблица 1 – перечень дополнительно установленного ПО.

3.3 Ход испытаний описан в Приложении 3

4 Результаты испытаний

4.1 Установлено что Устройство под управлением Astra Linux SE 1.7.0 функционирует КОРРЕКТНО.

4.2 Установлено что Устройство под управлением Astra Linux SE 1.7.5 функционирует КОРРЕКТНО.

5 Вывод

Устройство СОВМЕСТИМО с операционной системой специального назначения «Astra Linux Special Edition» РУСБ.10015-01 (очередное обновление 1.7), принимая во внимание информацию содержащуюся в разделе 4 и Приложении 3.

6 Состав рабочей группы и подписи сторон

Данный Протокол составлен участниками рабочей группы:

Ковалёв Д.Ю. — Технический директор ГК Штрих-М;

Гуцалов А.Э. — Инженер технической поддержки ГК Штрих-М.

НТЦ Измеритель (ШТРИХ-М)

Инженер тех.поддержки

(должность)

(подпись) **Гуцалов А.Э.** (фамилия, инициалы)

«22» февраля 2024 года

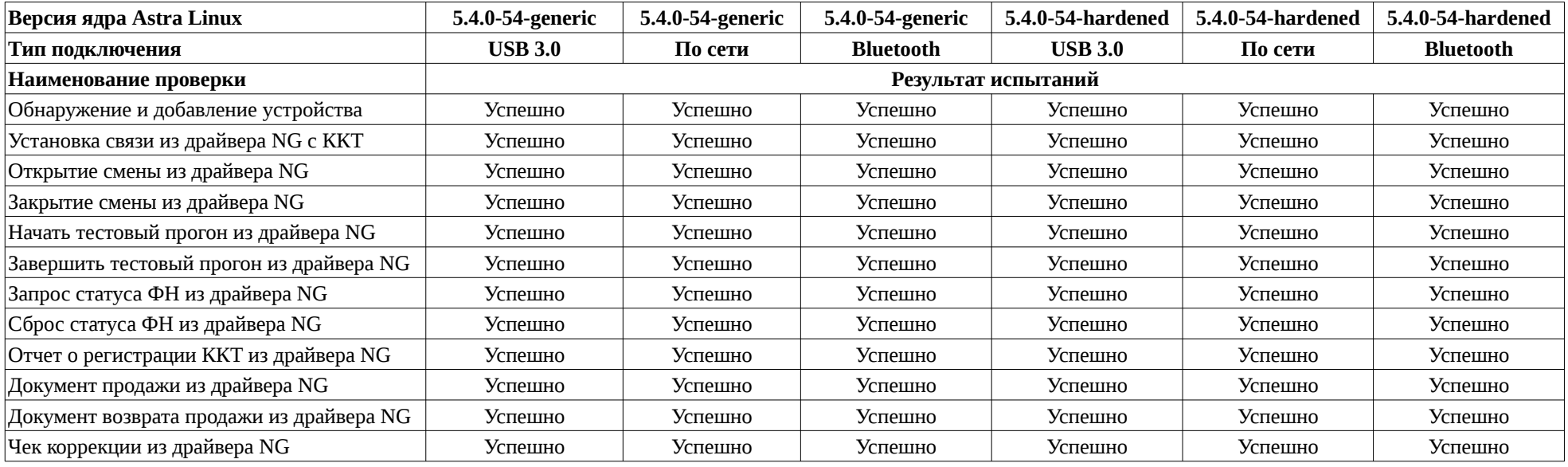

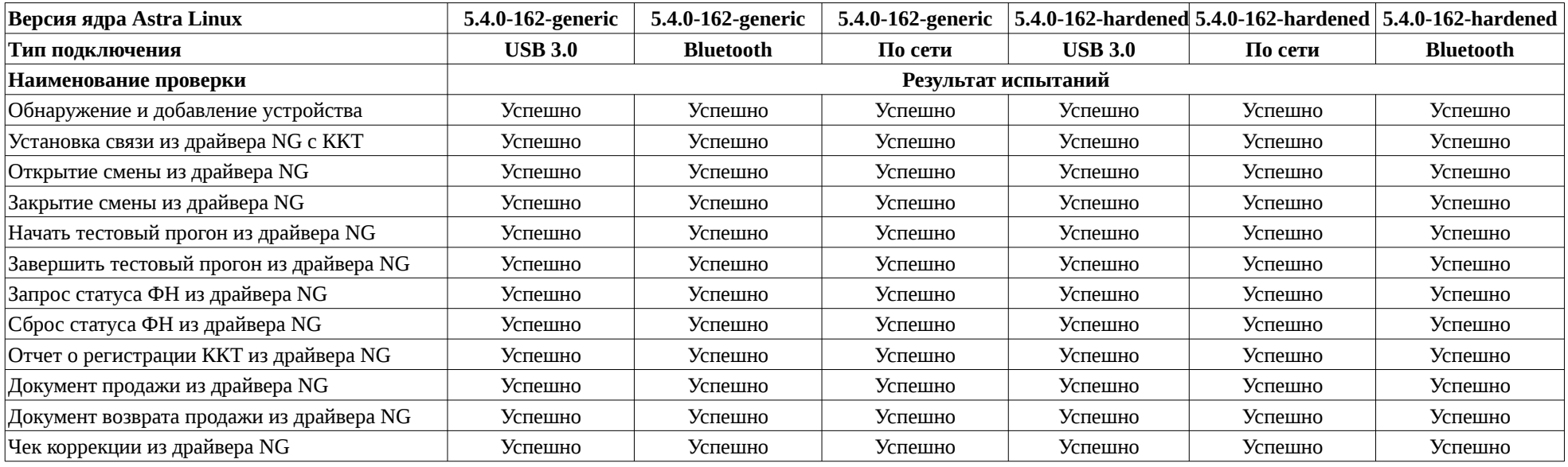

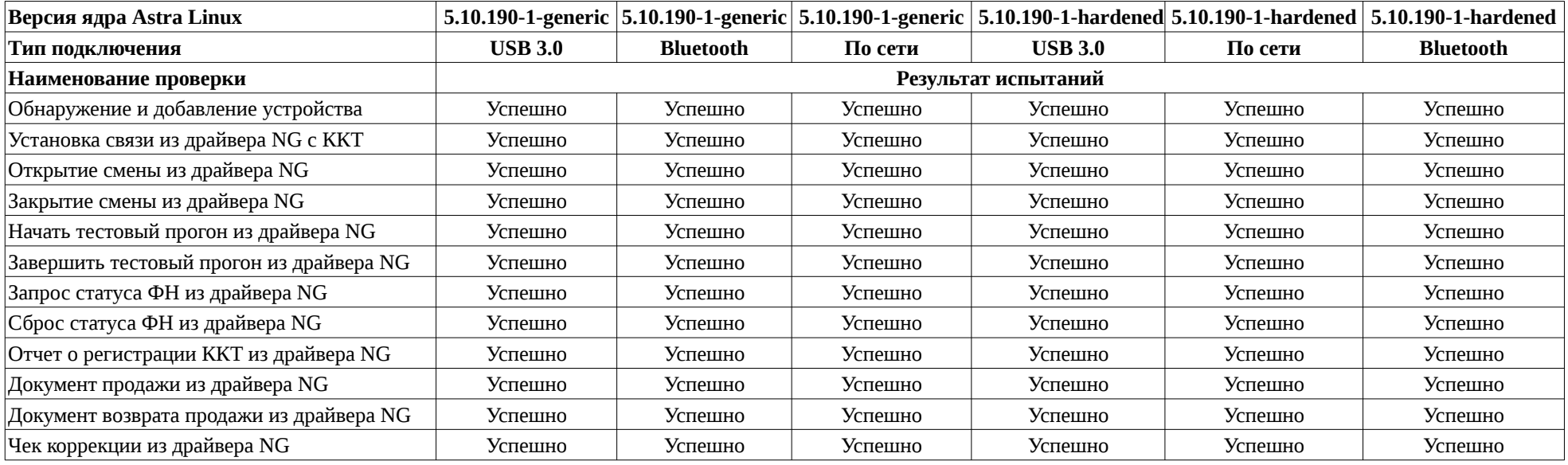

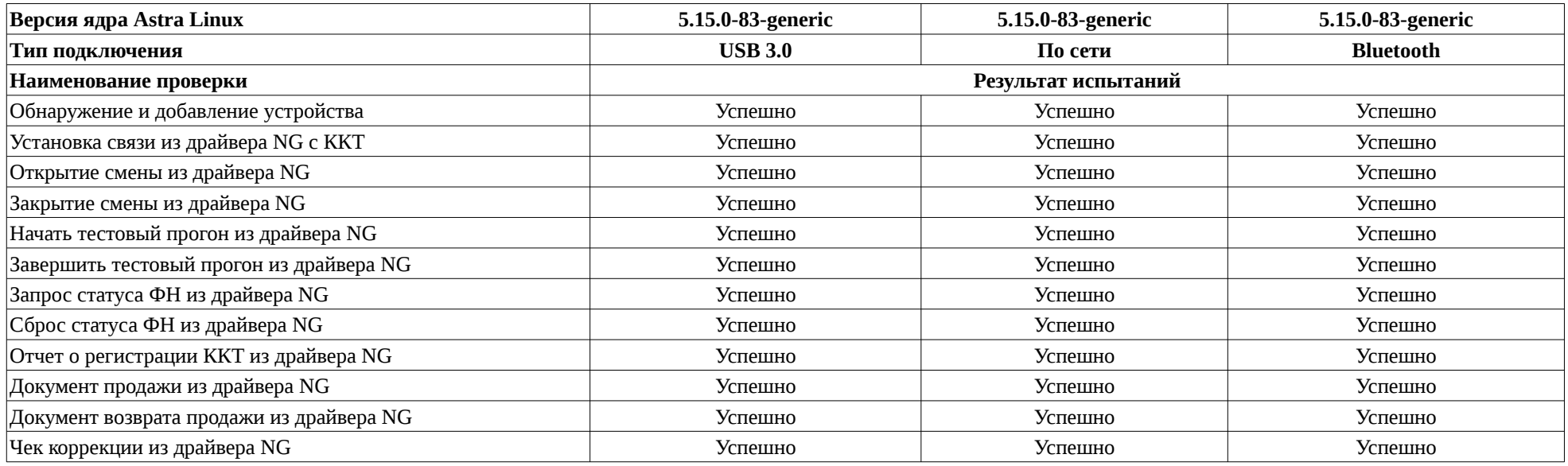

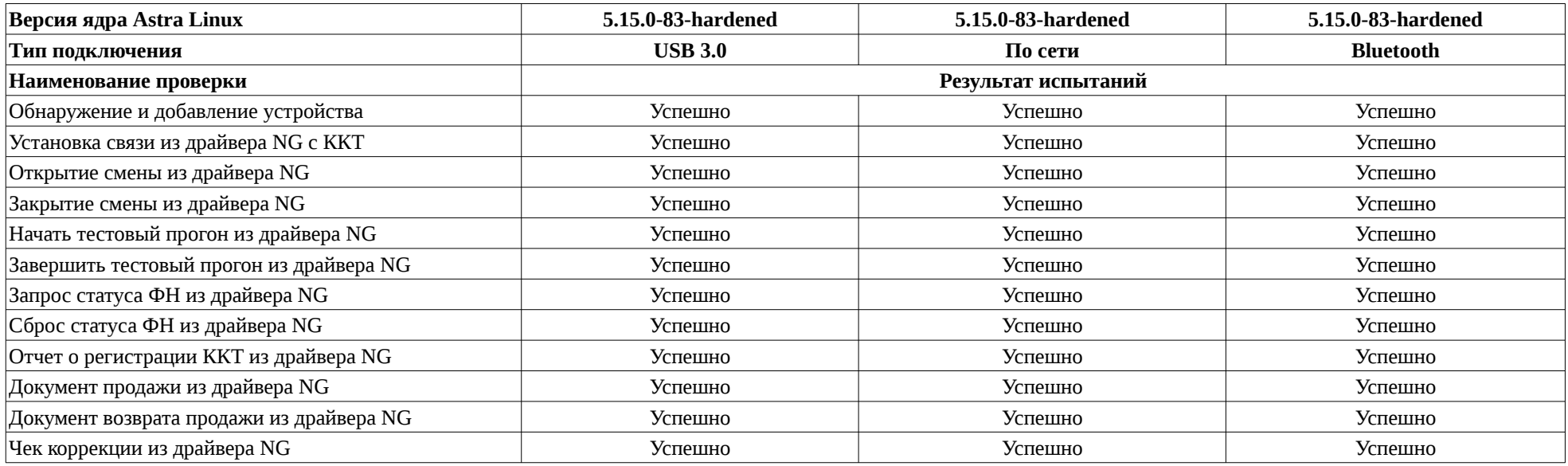

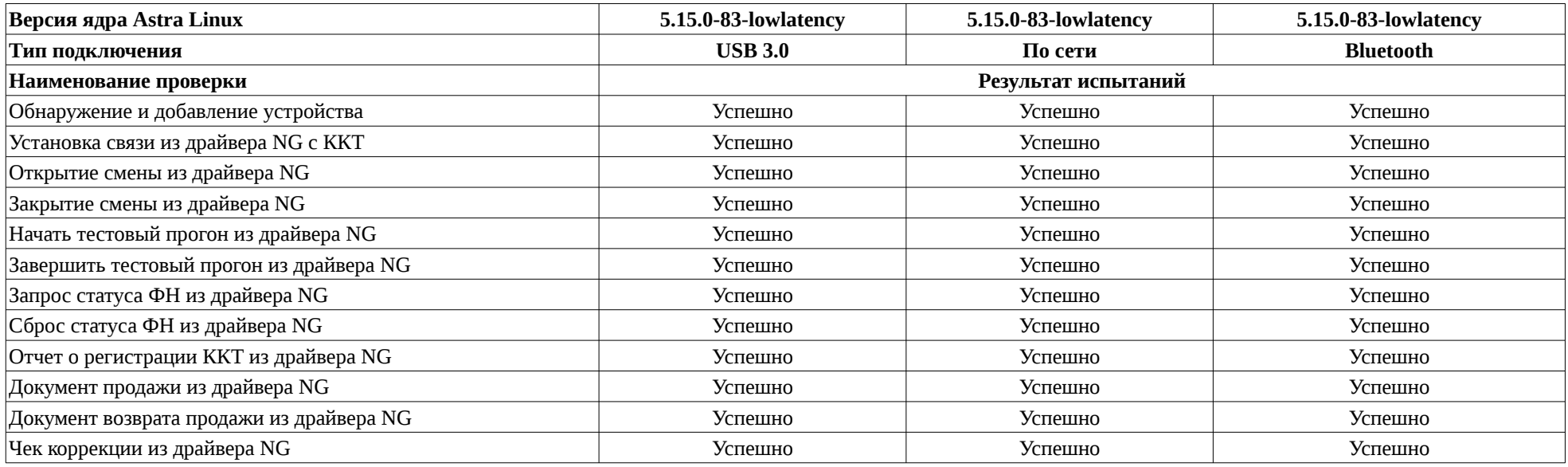

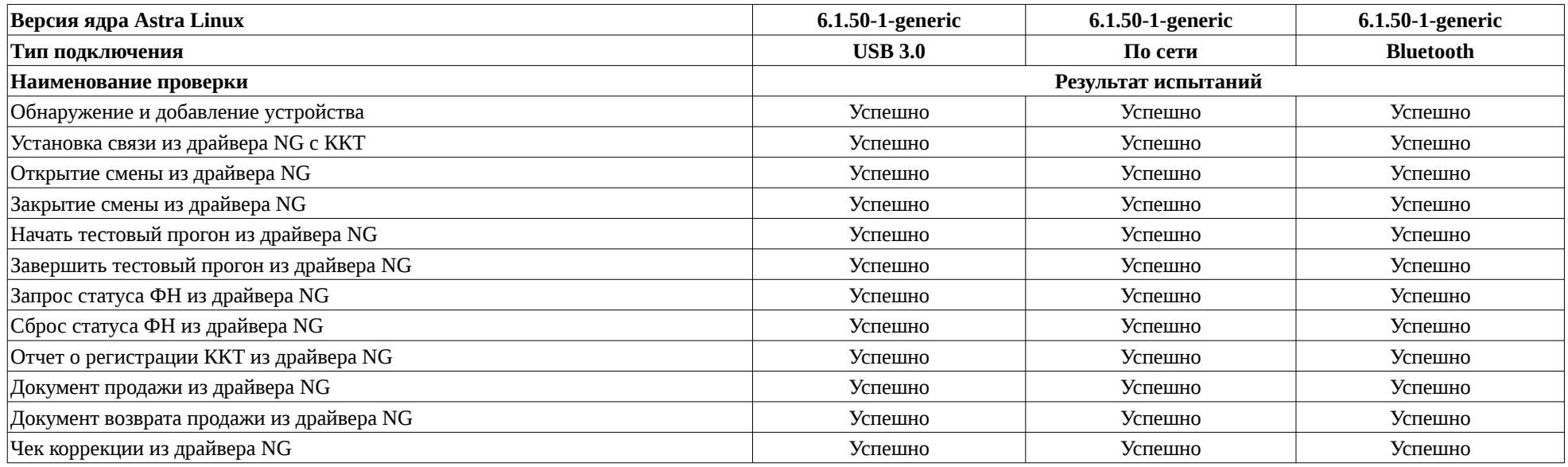

#### **Ход испытаний**

1 Ход испытаний

1.1 В ходе совместных испытаний установлено что:

1.2 Для установки драйвера ККТ, следует скачать сам драйвер, распаковать его в любом удобном месте (/home/user/Загрузки/) и используя команды описанные в драйвере, установить связь с ККТ. Для вывода списка команд и параметров консольного драйвера, следует подать команду из каталога куда был распакован драйвер (/home/user/Загрузки/dist/ linux\_1.6.0.600/x86\_64):

./console\_test\_fr\_drv\_ng

Проверить связь с ККТ:

./console\_test\_fr\_drv\_ng status

1.3 Для установки связи с ККТ, средствами консольного драйвера ККТ, по протоколу TCP (Wi-Fi):

export FR\_DRV\_NG\_CT\_URL=

переключить активный протокол в консольном драйвере на TCP:

export FR\_DRV\_NG\_CT\_URL='tcp://<ip адрес ККТ ШТРИХ-НАНО-Ф>:7778? timeout=30000&plain\_transfer=auto'

1.4 Для установки связи с ККТ средствами консольного драйвера ККТ, по VCOM протоколу, следует добавить пользователя в группу dialout командой - usermod -a -G dialout <username> и определить на каком устройстве находится подключенная ККТ. Или можно использовать команду dmesg -w в отдельно запущенном окне терминала. Это может быть ttyUSB\* или ttyACM\* (\* - номер устройства). Затем выполнить:

export FR\_DRV\_NG\_CT\_URL=

переключить активный протокол в драйвере:

export FR\_DRV\_NG\_CT\_URL='serial://ttyACM0? timeout=30000&baudrate=115200&enq\_mode=1'

1.5.2 Включить обнаружение Bluetooth на ККТ тройной клик кнопки протяжки ленты. После подключения выполнить:

export FR\_DRV\_NG\_CT\_URL=

переключить активный протокол в драйвере:

exportFR\_DRV\_NG\_CT\_URL='serial://rfcomm0?

timeout=30000&baudrate=115200&eng\_mode=1

#### **Перечень использованных сокращений**

Astra Linux SE 1.7.0 – операционная система специального назначения «Astra Linux Special Edition» РУСБ.10015-01 (очередное обновление 1.7);

Astra Linux SE 1.7.5 – Astra Linux SE 1.7.0 с установленным оперативным обновлением БЮЛЛЕТЕНЬ № 2023-1023SE17;

ДВиС – дирекция внедрения и сопровождения;

ПО – программное обеспечение;

Устройство – ККТ ТД Штрих М ШТРИХ-НАНО-Ф.